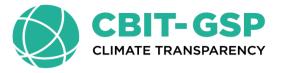

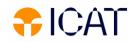

# Introduction to the tools and software available for facilitating reporting

#### 16 – 19 April 2024 Belize

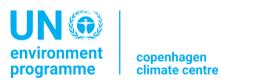

Brittany Meighan Rancharan Regional Network Coordinator – Anglophone Caribbean CBIT-GSP

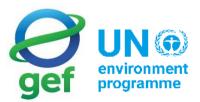

supported by

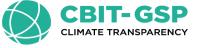

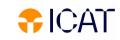

## National GHG Inventory can be prepared by using

#### **IPCC Inventory Software**

- The IPCC Inventory Software implements the 2006 IPCC Guidelines for National Greenhouse Gas Inventories. It can also be used for reporting under the 1996 IPCC Guidelines
- It allows countries to utilize the improvements in the methodologies and default values since 1996
- The IPCC launched the IPCC Inventory Software in 2012
- Supported by the UNFCCC secretariat and the Technical Support Unit of the IPCC Task Force on National Greenhouse Gas Inventories.
- The latest officially published version is available from: <u>http://www.ipcc-nggip.iges.or.jp/software/index.html</u>

Go to the IPCC website to download the software:

•<u>http://www.ipcc-</u> nggip.iges.or.jp/software/index.html

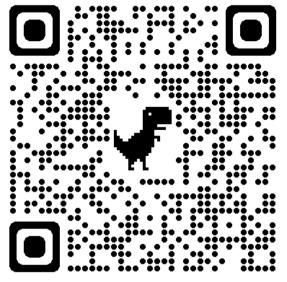

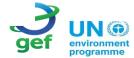

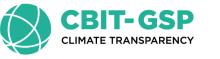

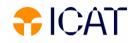

#### IPCC Software

#### The IPCC Inventory Software can assist inventory compilers in using the IPCC Guidelines

- Stand alone software with modest hardware requirements
- Data entry in worksheets following the 2006 IPCC guidelines for ease-of-use
- It can be used for the whole inventory or just individual categories
- Allows different parts of the inventory to be developed simultaneously
- Can be used when reporting 1996 or 2006 guidelines
- Provides default data from the 2006 IPCC guidelines but gives users the flexibility to use their own country-specific information
- Includes uncertainty and key category analysis
- Aids QA/QC
- Outputs in non-annex I national communications format

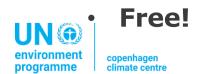

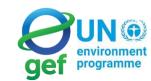

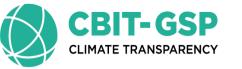

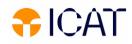

#### **IPCC** Inventory Software

#### Architecture

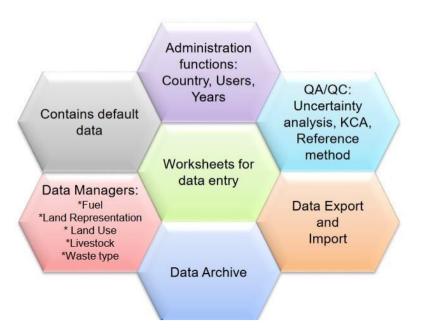

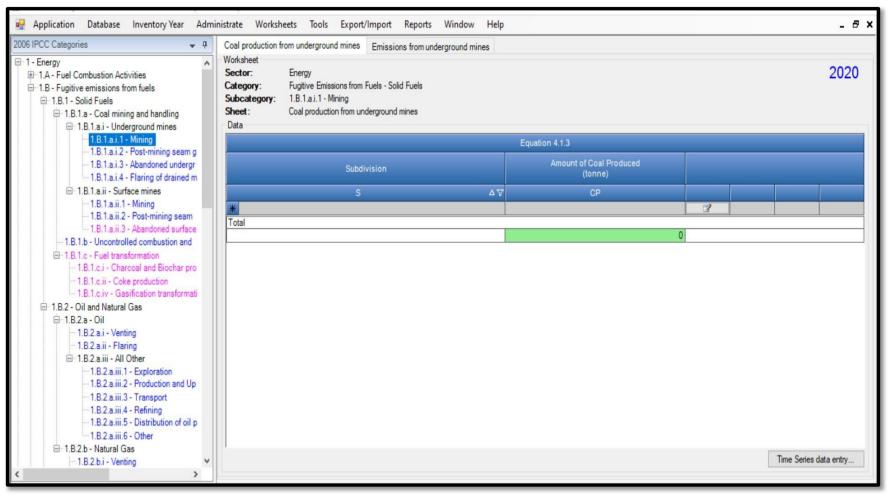

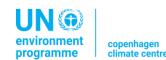

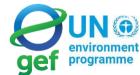

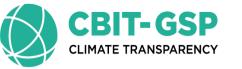

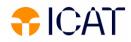

NG

programme

gef

#### Use of the IPCC Software by Developing Countries

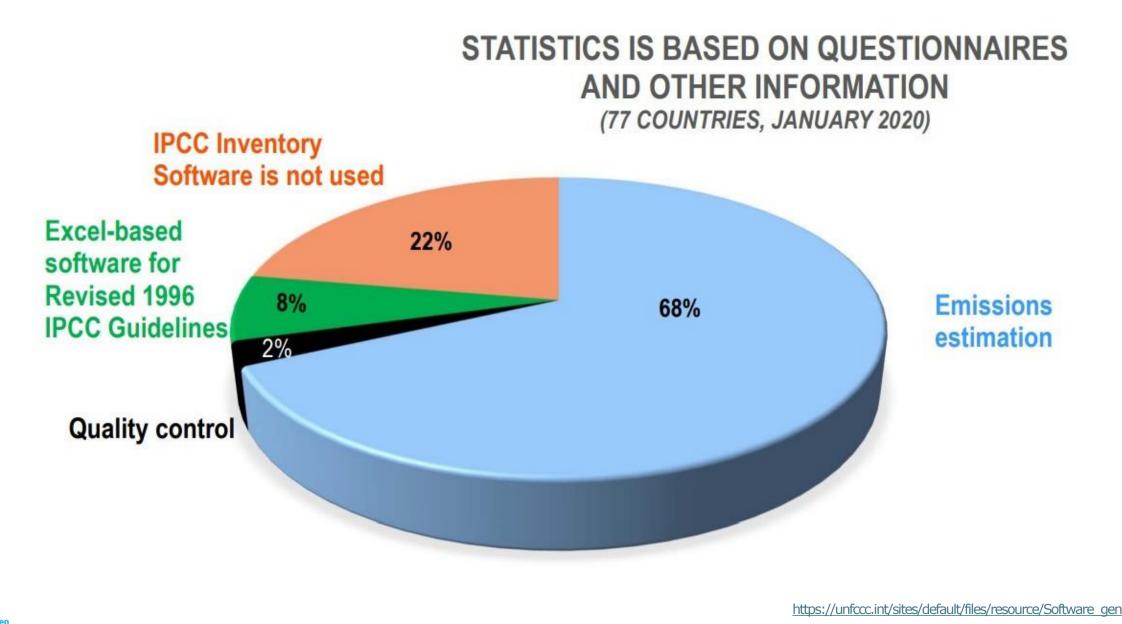

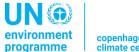

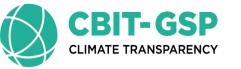

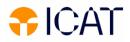

### New Features of IPCC Inventory Software

IPCC Inventory Software was first released in 2012. Initially, it was designed to be a simple tool implementing only Tier 1 methods according to the 2006 IPCC Guidelines

The latest version, 2.901, has been released on February 14, 2024

- ✓ All Methodological Tiers and approaches according to the 2006 IPCC Guidelines,
- $\checkmark$  Calculation of Indirect CO<sub>2</sub> and N<sub>2</sub>O emissions according to the 2006 IPCC Guidelines and

its 2019 Refinement

✓ Interoperability functionality with the UNFCCC CRT Reporting tool (Energy Sector, Waste

sector, Agriculture categories)

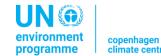

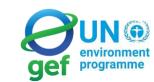

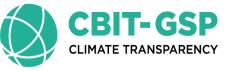

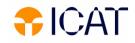

### More Features of IPCC Inventory Software

- Allows for each source/sink to use either a single methodological Tier or a mix of Tiers
- Allows, in each equation, to input user-specific values for EFs and parameters
- Allows different categories/sectors to be developed simultaneously
- Implements AR5 GWP<sub>100</sub> values (and allows any other user-specific metric to be applied)
- Stores the entire set of information of National GHG Inventory within a single database

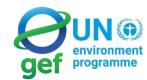

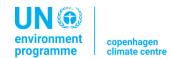

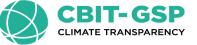

#### Interface of the IPCC Tool

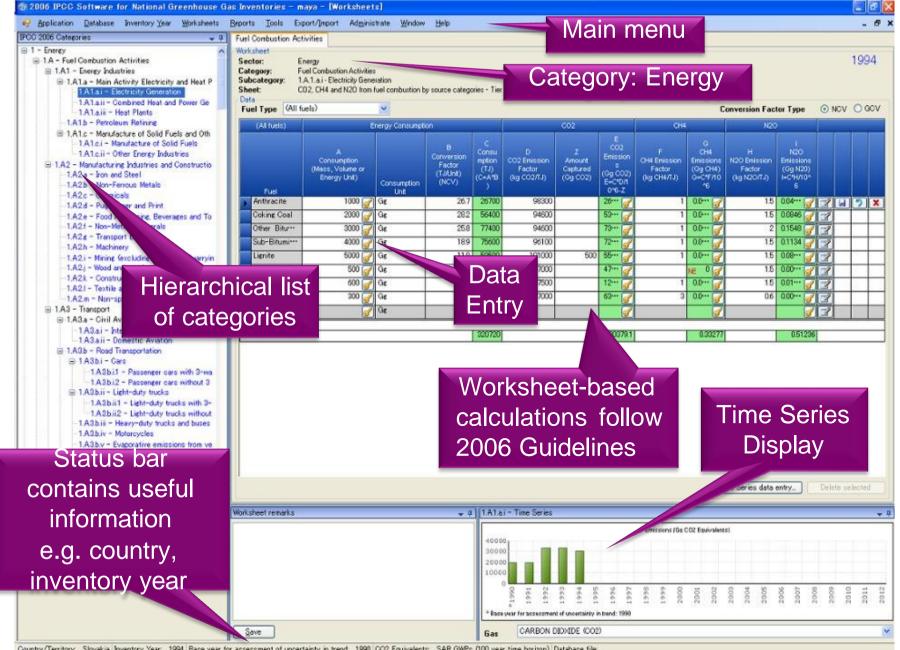

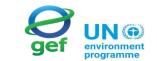

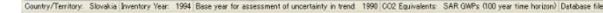

UN 🎯 environment programme

copenhagen climate centre

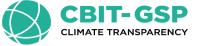

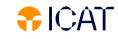

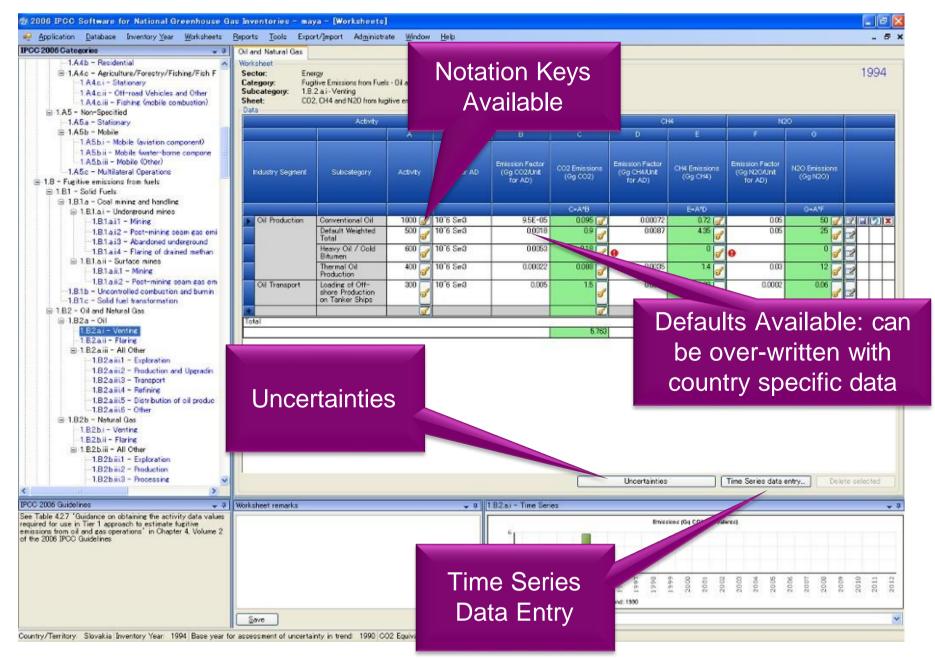

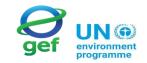

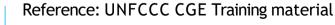

environment programme

copenhagen climate centre

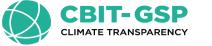

## Reports

| Report        | Level                                    | Contents                   |
|---------------|------------------------------------------|----------------------------|
| Summary       | 1.A.1                                    | Emissions                  |
| Short summary | 1.A                                      | Emissions                  |
| Sectoral      | 1.A.1.a.ii<br>(most disaggregated level) | Emissions                  |
| Background    | 1.A.1.a.ii<br>(most disaggregated level) | Activity data<br>Emissions |

**Note:** All reports can be exported as MS Excel file

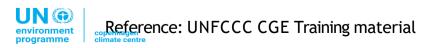

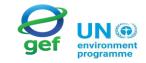

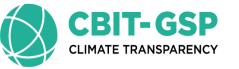

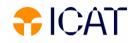

### Non-Annex I Reporting Table

• The IPCC Inventory Software follows the format of Tables in Annex to

**Decision 17/CP.8** (*Guidelines for the preparation of National Communications from Parties not included in Annex I to the Convention*)

- Main Menu
  - → Export/Import
    - $\rightarrow$  NAI Reporting Tables

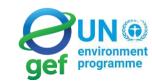

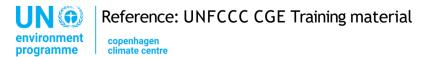

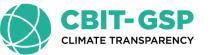

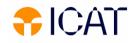

#### Non-Annex I Reporting Table

|                                                                                                    | <u>Application</u> <u>Database</u> Inventory <u>Year</u> <u>Worksheets</u> <u>Repo</u> | rts <u>T</u> ools | Export/Import     | Ad <u>m</u> inistra | ite <u>W</u> indow | ı <u>H</u> elp |          | -     |
|----------------------------------------------------------------------------------------------------|----------------------------------------------------------------------------------------|-------------------|-------------------|---------------------|--------------------|----------------|----------|-------|
| Grain National Emissions and Removals         (Ga)         (Ga)                                                         | Reporting Table 1                                                                      |                   |                   |                     |                    |                |          |       |
| Image: Construction Activities         100         100         100         1000         0.000         0.000         0.000         0.000         0.000         0.000         0.000         0.000         0.000         0.000         0.000         0.000         0.000         0.000         0.000         0.000         0.000         0.000         0.000         0.000         0.000         0.000         0.000         0.000         0.000         0.000         0.000         0.000         0.000         0.000         0.000         0.000         0.000         0.000         0.000         0.000         0.000         0.000         0.000         0.000         0.000         0.000         0.000         0.000         0.000         0.000         0.000         0.000         0.000         0.000         0.000         0.000         0.000         0.000         0.000         0.000         0.000         0.000         0.000         0.000         0.000         0.000         0.000         0.000         0.000         0.000         0.000         0.000         0.000         0.000         0.000         0.000         0.000         0.000         0.000         0.000         0.000         0.000         0.000         0.000         0.000         0.000         0.0                         | Greenhouse gas source and sink categories                                              | (Gg) <sup>1</sup> | (Gg) <sup>1</sup> |                     |                    |                | NMVOCs , |       |
| IA - Fuel Combustion Activities       44029.577       12.634       2.268       0.000       0.000       0.000       0.000       0.000       0.000       0.000       0.000       0.000       0.000       0.000       0.000       0.000       0.000       0.000       0.000       0.000       0.000       0.000       0.000       0.000       0.000       0.000       0.000       0.000       0.000       0.000       0.000       0.000       0.000       0.000       0.000       0.000       0.000       0.000       0.000       0.000       0.000       0.000       0.000       0.000       0.000       0.000       0.000       0.000       0.000       0.000       0.000       0.000       0.000       0.000       0.000       0.000       0.000       0.000       0.000       0.000       0.000       0.000       0.000       0.000       0.000       0.000       0.000       0.000       0.000       0.000       0.000       0.000       0.000       0.000       0.000       0.000       0.000       0.000       0.000       0.000       0.000       0.000       0.000       0.000       0.000       0.000       0.000       0.000       0.000       0.000       0.000       0.000       0.000       0.000 <td></td> <td>55610.001</td> <td></td> <td></td> <td></td> <td></td> <td></td> <td></td>           |                                                                                        | 55610.001         |                   |                     |                    |                |          |       |
| Export         NAI Reporting Table         88.655         0.379         0.826         0.000         0.000         0.000         0.000         0.000         0.000         0.000         0.000         0.000         0.000         0.000         0.000         0.000         0.000         0.000         0.000         0.000         0.000         0.000         0.000         0.000         0.000         0.000         0.000         0.000         0.000         0.000         0.000         0.000         0.000         0.000         0.000         0.000         0.000         0.000         0.000         0.000         0.000         0.000         0.000         0.000         0.000         0.000         0.000         0.000         0.000         0.000         0.000         0.000         0.000         0.000         0.000         0.000         0.000         0.000         0.000         0.000         0.000         0.000         0.000         0.000         0.000         0.000         0.000         0.000         0.000         0.000         0.000         0.000         0.000         0.000         0.000         0.000         0.000         0.000         0.000         0.000         0.000         0.000         0.000         0.000         0.000         0.000<                        | - Energy                                                                               |                   |                   |                     | 0.000              | 0.000          | 0.000    | 0.000 |
| Export → NAI Reporting Table         7818         1246         0.166         0.000         0.000         0.000         0.000           1A4 - Other Sectors         0.000         0.000         0.000         0.000         0.000         0.000         0.000         0.000         0.000         0.000         0.000         0.000         0.000         0.000         0.000         0.000         0.000         0.000         0.000         0.000         0.000         0.000         0.000         0.000         0.000         0.000         0.000         0.000         0.000         0.000         0.000         0.000         0.000         0.000         0.000         0.000         0.000         0.000         0.000         0.000         0.000         0.000         0.000         0.000         0.000         0.000         0.000         0.000         0.000         0.000         0.000         0.000         0.000         0.000         0.000         0.000         0.000         0.000         0.000         0.000         0.000         0.000         0.000         0.000         0.000         0.000         0.000         0.000         0.000         0.000         0.000         0.000         0.000         0.000         0.000         0.000         0.000                                | 1A - Fuel Combustion Activities                                                        |                   |                   |                     |                    |                |          |       |
| Hole         Hole         Hole         11010         1.777         0.000         0.000         0.000         0.000         0.000         0.000         0.000         0.000         0.000         0.000         0.000         0.000         0.000         0.000         0.000         0.000         0.000         0.000         0.000         0.000         0.000         0.000         0.000         0.000         0.000         0.000         0.000         0.000         0.000         0.000         0.000         0.000         0.000         0.000         0.000         0.000         0.000         0.000         0.000         0.000         0.000         0.000         0.000         0.000         0.000         0.000         0.000         0.000         0.000         0.000         0.000         0.000         0.000         0.000         0.000         0.000         0.000         0.000         0.000         0.000         0.000         0.000         0.000         0.000         0.000         0.000         0.000         0.000         0.000         0.000         0.000         0.000         0.000         0.000         0.000         0.000         0.000         0.000         0.000         0.000         0.000         0.000         0.000         0                                  | Even ant NIAL Damanting Table                                                          | 98.655            |                   |                     |                    |                |          |       |
| Hole         Hole         Hole         11010         1.777         0.000         0.000         0.000         0.000         0.000         0.000         0.000         0.000         0.000         0.000         0.000         0.000         0.000         0.000         0.000         0.000         0.000         0.000         0.000         0.000         0.000         0.000         0.000         0.000         0.000         0.000         0.000         0.000         0.000         0.000         0.000         0.000         0.000         0.000         0.000         0.000         0.000         0.000         0.000         0.000         0.000         0.000         0.000         0.000         0.000         0.000         0.000         0.000         0.000         0.000         0.000         0.000         0.000         0.000         0.000         0.000         0.000         0.000         0.000         0.000         0.000         0.000         0.000         0.000         0.000         0.000         0.000         0.000         0.000         0.000         0.000         0.000         0.000         0.000         0.000         0.000         0.000         0.000         0.000         0.000         0.000         0.000         0.000         0                                  | Export $\rightarrow$ NAI Reporting Table                                               | 87.813            |                   |                     |                    |                |          |       |
| 1A5 - Other       0.000       0.000       0.000       0.000       0.000       0.000       0.000       0.000       0.000       0.000       0.000       0.000       0.000       0.000       0.000       0.000       0.000       0.000       0.000       0.000       0.000       0.000       0.000       0.000       0.000       0.000       0.000       0.000       0.000       0.000       0.000       0.000       0.000       0.000       0.000       0.000       0.000       0.000       0.000       0.000       0.000       0.000       0.000       0.000       0.000       0.000       0.000       0.000       0.000       0.000       0.000       0.000       0.000       0.000       0.000       0.000       0.000       0.000       0.000       0.000       0.000       0.000       0.000       0.000       0.000       0.000       0.000       0.000       0.000       0.000       0.000       0.000       0.000       0.000       0.000       0.000       0.000       0.000       0.000       0.000       0.000       0.000       0.000       0.000       0.000       0.000       0.000       0.000       0.000       0.000       0.000       0.000       0.000       0.000       0.000                                                                                                    | по поврет                                                                              | 93.109            |                   |                     |                    |                |          |       |
| IB - Fugitive Emissions from Fuels         6555.55         492.740         0.000         0.000         0.000         0.000         0.000         0.000         0.000         0.000         0.000         0.000         0.000         0.000         0.000         0.000         0.000         0.000         0.000         0.000         0.000         0.000         0.000         0.000         0.000         0.000         0.000         0.000         0.000         0.000         0.000         0.000         0.000         0.000         0.000         0.000         0.000         0.000         0.000         0.000         0.000         0.000         0.000         0.000         0.000         0.000         0.000         0.000         0.000         0.000         0.000         0.000         0.000         0.000         0.000         0.000         0.000         0.000         0.000         0.000         0.000         0.000         0.000         0.000         0.000         0.000         0.000         0.000         0.000         0.000         0.000         0.000         0.000         0.000         0.000         0.000         0.000         0.000         0.000         0.000         0.000         0.000         0.000         0.000         0.000         0.000                      |                                                                                        |                   |                   |                     |                    |                |          |       |
| IB1 - Solid Fuels       6500.004       480.009       0.000       0.000       0.000       0.000       0.000         IB2 - Oil and Natural Gas       56.555       12.731       0.000       0.000       0.000       0.000       0.000       0.000       0.000       0.000       0.000       0.000       0.000       0.000       0.000       0.000       0.000       0.000       0.000       0.000       0.000       0.000       0.000       0.000       0.000       0.000       0.000       0.000       0.000       0.000       0.000       0.000       0.000       0.000       0.000       0.000       0.000       0.000       0.000       0.000       0.000       0.000       0.000       0.000       0.000       0.000       0.000       0.000       0.000       0.000       0.000       0.000       0.000       0.000       0.000       0.000       0.000       0.000       0.000       0.000       0.000       0.000       0.000       0.000       0.000       0.000       0.000       0.000       0.000       0.000       0.000       0.000       0.000       0.000       0.000       0.000       0.000       0.000       0.000       0.000       0.000       0.000       0.000       0.000       0.0                                                                                                    |                                                                                        |                   |                   |                     |                    |                |          |       |
| IB2 - Oil and Natural Gas       56555       12781       0.000       0.000       0.000       0.000       0.000       0.000       0.000       0.000       0.000       0.000       0.000       0.000       0.000       0.000       0.000       0.000       0.000       0.000       0.000       0.000       0.000       0.000       0.000       0.000       0.000       0.000       0.000       0.000       0.000       0.000       0.000       0.000       0.000       0.000       0.000       0.000       0.000       0.000       0.000       0.000       0.000       0.000       0.000       0.000       0.000       0.000       0.000       0.000       0.000       0.000       0.000       0.000       0.000       0.000       0.000       0.000       0.000       0.000       0.000       0.000       0.000       0.000       0.000       0.000       0.000       0.000       0.000       0.000       0.000       0.000       0.000       0.000       0.000       0.000       0.000       0.000       0.000       0.000       0.000       0.000       0.000       0.000       0.000       0.000       0.000       0.000       0.000       0.000       0.000       0.000       0.000       0.000 <th< td=""><td></td><td></td><td></td><td></td><td></td><td></td><td></td><td></td></th<>                     |                                                                                        |                   |                   |                     |                    |                |          |       |
| Industrial Processes       1298 264       0.522       1.416       0.000       0.000       0.000         2A - Mineral Products       8.935       0.000       0.000       0.000       0.000       0.000       0.000         2B - Chemical Industry       78.678       0.508       1.416       0.000       0.000       0.000       0.000       0.000       0.000       0.000       0.000       0.000       0.000       0.000       0.000       0.000       0.000       0.000       0.000       0.000       0.000       0.000       0.000       0.000       0.000       0.000       0.000       0.000       0.000       0.000       0.000       0.000       0.000       0.000       0.000       0.000       0.000       0.000       0.000       0.000       0.000       0.000       0.000       0.000       0.000       0.000       0.000       0.000       0.000       0.000       0.000       0.000       0.000       0.000       0.000       0.000       0.000       0.000       0.000       0.000       0.000       0.000       0.000       0.000       0.000       0.000       0.000       0.000       0.000       0.000       0.000       0.000       0.000       0.000       0.000       0.000                                                                                                    |                                                                                        |                   |                   |                     |                    |                |          |       |
| 2A - Mineral Products       8.935       0.000       0.000       0.000       0.000       0.000       0.000         2B - Chemical Industry       78.678       0.508       1.416       0.000       0.000       0.000       0.000       0.000       0.000       0.000       0.000       0.000       0.000       0.000       0.000       0.000       0.000       0.000       0.000       0.000       0.000       0.000       0.000       0.000       0.000       0.000       0.000       0.000       0.000       0.000       0.000       0.000       0.000       0.000       0.000       0.000       0.000       0.000       0.000       0.000       0.000       0.000       0.000       0.000       0.000       0.000       0.000       0.000       0.000       0.000       0.000       0.000       0.000       0.000       0.000       0.000       0.000       0.000       0.000       0.000       0.000       0.000       0.000       0.000       0.000       0.000       0.000       0.000       0.000       0.000       0.000       0.000       0.000       0.000       0.000       0.000       0.000       0.000       0.000       0.000       0.000       0.000       0.000       0.000       0.000 <td></td> <td></td> <td></td> <td></td> <td></td> <td></td> <td></td> <td></td>                           |                                                                                        |                   |                   |                     |                    |                |          |       |
| 2B - Chemical Industry       78.678       0.508       1.416       0.000       0.000       0.000       0.000         2C - Metal Production       241.461       0.014       0.000       0.000       0.000       0.000       0.000         2D - Other Production       0.000       0.000       0.000       0.000       0.000       0.000       0.000         2E - Production of Halocarbons and Sulphur Hexafluoride       0.000       0.000       0.000       0.000       0.000       0.000       0.000       0.000       0.000       0.000       0.000       0.000       0.000       0.000       0.000       0.000       0.000       0.000       0.000       0.000       0.000       0.000       0.000       0.000       0.000       0.000       0.000       0.000       0.000       0.000       0.000       0.000       0.000       0.000       0.000       0.000       0.000       0.000       0.000       0.000       0.000       0.000       0.000       0.000       0.000       0.000       0.000       0.000       0.000       0.000       0.000       0.000       0.000       0.000       0.000       0.000       0.000       0.000       0.000       0.000       0.000       0.000       0.000       0.000 </td <td></td> <td></td> <td></td> <td></td> <td></td> <td></td> <td></td> <td></td>          |                                                                                        |                   |                   |                     |                    |                |          |       |
| 2C - Metal Production       241.461       0.014       0.000       0.000       0.000       0.000         2D - Other Production       0.000       0.000       0.000       0.000       0.000       0.000         2E - Production of Halocarbons and Sulphur Hexafluoride       0.000       0.000       0.000       0.000       0.000         2F - Consumption of Halocarbons and Sulphur Hexafluoride       0.000       0.000       0.000       0.000       0.000         2G - Other (please specify)       969.191       0.000       0.000       0.000       0.000       0.000         2G - Solvent and Other Product Use       0.000       0.000       0.000       0.000       0.000       0.000         - Faciculture       0.014       0.0134       0.000       0.000       0.000       0.000         4A - Enteric Fermentation       0.037       0.000       0.000       0.000       0.000       0.000         4B - Manure Management       0.000       0.000       0.000       0.000       0.000       0.000       0.000         4D - Agricultural Soils       0.000       0.000       0.000       0.000       0.000       0.000       0.000         4E - Prescribed Burning of Savannas       0.000       0.000       0.000 <td></td> <td></td> <td></td> <td></td> <td></td> <td></td> <td></td> <td></td> |                                                                                        |                   |                   |                     |                    |                |          |       |
| 2D - Other Production       0.000       0.000       0.000       0.000       0.000       0.000         2E - Production of Halocarbons and Sulphur Hexafluoride       0.000       0.000       0.000       0.000       0.000       0.000         2F - Consumption of Halocarbons and Sulphur Hexafluoride       0.000       0.000       0.000       0.000       0.000       0.000       0.000       0.000       0.000       0.000       0.000       0.000       0.000       0.000       0.000       0.000       0.000       0.000       0.000       0.000       0.000       0.000       0.000       0.000       0.000       0.000       0.000       0.000       0.000       0.000       0.000       0.000       0.000       0.000       0.000       0.000       0.000       0.000       0.000       0.000       0.000       0.000       0.000       0.000       0.000       0.000       0.000       0.000       0.000       0.000       0.000       0.000       0.000       0.000       0.000       0.000       0.000       0.000       0.000       0.000       0.000       0.000       0.000       0.000       0.000       0.000       0.000       0.000       0.000       0.000       0.000       0.000       0.000       0.000                                                                                  | ,                                                                                      |                   |                   |                     |                    |                |          |       |
| 2E - Production of Halocarbons and Sulphur Hexafluoride       0.000       0.000       0.000       0.000       0.000         2F - Consumption of Halocarbons and Sulphur Hexafluoride       0.000       0.000       0.000       0.000       0.000       0.000       0.000       0.000       0.000       0.000       0.000       0.000       0.000       0.000       0.000       0.000       0.000       0.000       0.000       0.000       0.000       0.000       0.000       0.000       0.000       0.000       0.000       0.000       0.000       0.000       0.000       0.000       0.000       0.000       0.000       0.000       0.000       0.000       0.000       0.000       0.000       0.000       0.000       0.000       0.000       0.000       0.000       0.000       0.000       0.000       0.000       0.000       0.000       0.000       0.000       0.000       0.000       0.000       0.000       0.000       0.000       0.000       0.000       0.000       0.000       0.000       0.000       0.000       0.000       0.000       0.000       0.000       0.000       0.000       0.000       0.000       0.000       0.000       0.000       0.000       0.000       0.000       0.000       0.00                                                                             |                                                                                        |                   |                   | 0.000               |                    |                |          |       |
| 2F - Consumption of Halocarbons and Sulphur Hexafluoride       0.000       0.000       0.000       0.000       0.000       0.000       0.000       0.000       0.000       0.000       0.000       0.000       0.000       0.000       0.000       0.000       0.000       0.000       0.000       0.000       0.000       0.000       0.000       0.000       0.000       0.000       0.000       0.000       0.000       0.000       0.000       0.000       0.000       0.000       0.000       0.000       0.000       0.000       0.000       0.000       0.000       0.000       0.000       0.000       0.000       0.000       0.000       0.000       0.000       0.000       0.000       0.000       0.000       0.000       0.000       0.000       0.000       0.000       0.000       0.000       0.000       0.000       0.000       0.000       0.000       0.000       0.000       0.000       0.000       0.000       0.000       0.000       0.000       0.000       0.000       0.000       0.000       0.000       0.000       0.000       0.000       0.000       0.000       0.000       0.000       0.000       0.000       0.000       0.000       0.000       0.000       0.000       0.000                                                                                            |                                                                                        | 0.000             | 0.000             |                     |                    |                |          |       |
| 2G - Other (please specify)       969.191       0.000       0.000       0.000       0.000       0.000       0.000       0.000       0.000       0.000       0.000       0.000       0.000       0.000       0.000       0.000       0.000       0.000       0.000       0.000       0.000       0.000       0.000       0.000       0.000       0.000       0.000       0.000       0.000       0.000       0.000       0.000       0.000       0.000       0.000       0.000       0.000       0.000       0.000       0.000       0.000       0.000       0.000       0.000       0.000       0.000       0.000       0.000       0.000       0.000       0.000       0.000       0.000       0.000       0.000       0.000       0.000       0.000       0.000       0.000       0.000       0.000       0.000       0.000       0.000       0.000       0.000       0.000       0.000       0.000       0.000       0.000       0.000       0.000       0.000       0.000       0.000       0.000       0.000       0.000       0.000       0.000       0.000       0.000       0.000       0.000       0.000       0.000       0.000       0.000       0.000       0.000       0.000       0.000                                                                                                    | ·                                                                                      |                   |                   |                     |                    |                |          |       |
| B - Solvent and Other Product Use       0.000       0.000       9.201       0.000       0.000       0.000         I - Agriculture       0.216       0.000       1.249       0.000       0.000       0.000         4A - Enteric Fermentation       0.134       0.000       0.000       0.000       0.000         4B - Manure Management       0.037       0.000       0.000       0.000       0.000         4C - Rice Cultivation       0.000       0.000       0.000       0.000       0.000         4D - Agricultural Soils       0.000       0.000       0.000       0.000       0.000         4E - Prescribed Burning of Savannas       0.000       0.000       0.000       0.000       0.000         4E - Prescribed Burning of Savannas       0.000       0.000       0.000       0.000       0.000         4E - Prescribed Burning of Savannas       0.000       0.000       0.000       0.000       0.000       0.000         4E - Prescribed Burning of Savannas       0.000       0.000       0.000       0.000       0.000       0.000         4E - Prescribed Burning of Savannas       0.000       0.000       0.000       0.000       0.000         4E - Prescribed Burning of Savannas       0.000       0.00                                                                                     | · ·                                                                                    |                   |                   |                     |                    |                |          |       |
| Image: A - Agriculture       0.010       0.0216       0.000       1.249       0.000       0.000       0.000         4A - Enteric Fermentation       0.134       0.000       0.000       0.000       0.000       0.000       0.000         4B - Manure Management       0.037       0.000       0.000       0.000       0.000       0.000       0.000         4C - Rice Cultivation       0.000       0.000       0.000       0.000       0.000       0.000       0.000         4D - Agricultural Soils       0.000       0.000       0.000       0.000       0.000       0.000       0.000         4F - Prescribed Burning of Savannas       0.000       0.000       0.000       0.000       0.000       0.000       0.000       0.000       0.000       0.000       0.000       0.000       0.000       0.000       0.000       0.000       0.000       0.000       0.000       0.000       0.000       0.000       0.000       0.000       0.000       0.000       0.000       0.000       0.000       0.000       0.000       0.000       0.000       0.000       0.000       0.000       0.000       0.000       0.000       0.000       0.000       0.000       0.000       0.000       0.000                                                                                                    |                                                                                        |                   |                   |                     |                    |                |          |       |
| 4A - Enteric Fermentation       0.134       0.000       0.000       0.000         4B - Manure Management       0.037       0.000       0.000       0.000       0.000         4C - Rice Cultivation       0.000       0.000       0.000       0.000       0.000       0.000         4D - Agricultural Soils       0.000       0.000       0.000       0.000       0.000       0.000         4E - Prescribed Burning of Savannas       0.000       0.000       0.000       0.000       0.000       0.000         Mathematical places 3                                                                                                    |                                                                                        | 0.000             |                   |                     |                    |                |          |       |
| 4B - Manure Management       0.037       0.000       0.000       0.000       0.000         4C - Rice Cultivation       0.000       0.000       0.000       0.000       0.000       0.000         4D - Agricultural Soils       0.000       0.000       0.000       0.000       0.000       0.000         4E - Prescribed Burning of Savannas       0.000       0.000       0.000       0.000       0.000         4E - Prescribed Burning of Savannas       0.000       0.000       0.000       0.000       0.000         4E - Prescribed Burning of Savannas       0.000       0.000       0.000       0.000       0.000         4E - Prescribed Burning of Savannas       0.000       0.000       0.000       0.000       0.000         4E - Prescribed Burning of Savannas       0.000       0.000       0.000       0.000       0.000         4E - Prescribed Burning of Savannas       0.000       0.000       0.000       0.000       0.000       0.000         4E - Prescribed Burning of Savannas       Image: Savannas       Image: Savannas       Image: Savannas       Image: Savannas       Image: Savannas       Image: Savannas       Image: Savannas       Image: Savannas       Image: Savannas       Image: Savannas       Image: Savannas       Image: Savannas                                |                                                                                        |                   |                   | 0.000               |                    |                |          |       |
| 4C - Rice Cultivation       0.000       0.000       0.000       0.000       0.000         4D - Agricultural Soils       0.000       0.000       0.000       0.000       0.000       0.000         4E - Prescribed Burning of Savappas       0.000       0.000       0.000       0.000       0.000       0.000         6er of decimal places 3                                                                                                    |                                                                                        |                   |                   | 0.000               |                    |                |          |       |
| 4D - Agricultural Soils       0.000       0.000       0.000       0.000       0.000         4E - Prescribed Burning of Savannas       0.000       0.000       0.000       0.000       0.000       0.000         action of decimal places 3                                                                                                    |                                                                                        |                   |                   | 0.000               |                    |                |          |       |
| 4F - Prescribed Burning of Savannas       0.000       0.000       0.000       0.000       0.000       0.000       0.000       0.000       0.000       0.000       0.000       0.000       0.000       0.000       0.000       0.000       0.000       0.000       0.000       0.000       0.000       0.000       0.000       0.000       0.000       0.000       0.000       0.000       0.000       0.000       0.000       0.000       0.000       0.000       0.000       0.000       0.000       0.000       0.000       0.000       0.000       0.000       0.000       0.000       0.000       0.000       0.000       0.000       0.000       0.000       0.000       0.000       0.000       0.000       0.000       0.000       0.000       0.000       0.000       0.000       0.000       0.000       0.000       0.000       0.000       0.000       0.000       0.000       0.000       0.000       0.000       0.000       0.000       0.000       0.000       0.000       0.000       0.000       0.000       0.000       0.000       0.000       0.000       0.000       0.000       0.000       0.000       0.000       0.000       0.000       0.000       0.000       0.000       0.000                                                                                                    |                                                                                        |                   | 0.000             |                     |                    |                |          |       |
| ber of decimal places 3 🔄 🗹 Zero padding Export to Excel                                                                                                    |                                                                                        |                   | 0.000             |                     |                    |                |          |       |
| mentation box                                                                                                    |                                                                                        |                   |                   |                     |                    |                |          |       |
|                                                                                                    | ber of decimal places 🧕 🔄 📝 Zero padding                                               |                   |                   |                     |                    |                |          |       |
| Sav                                                                                                    | ocumentation box 🗸 🗸                                                                   |                   |                   |                     |                    |                |          |       |
|                                                                                                    |                                                                                        |                   |                   |                     |                    |                |          | Sav   |

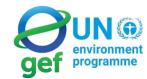

environment programme Reference: UNFCCC CGE Training material

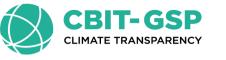

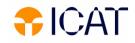

#### Tools

- Uncertainty analysis
- Key category analysis

When all values are entered in the worfisheet for each sector, these analysis can be performed by following steps:

#### Main Menu

- → Export/Import
  - $\rightarrow$  Uncertainty Analysis

or Key Category Analysis

✓ clicfi 'Refresh" button

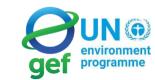

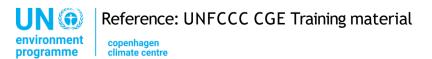

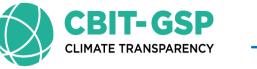

#### Tools

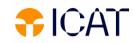

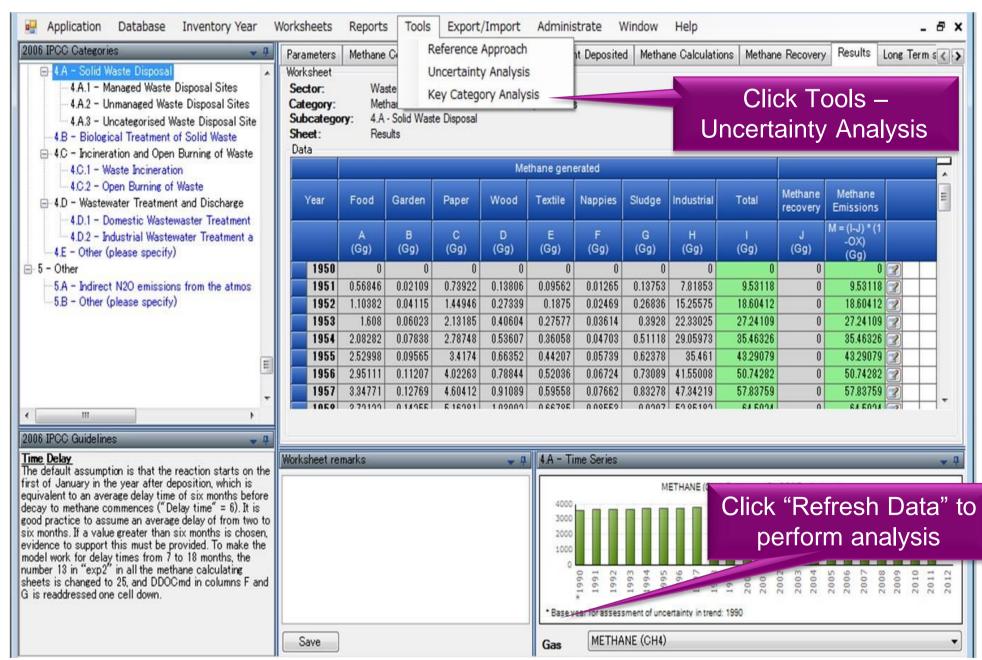

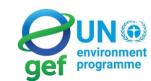

Reference: UNFCCC CGE Training material

UN 🏵

environment

programme

copenhagen climate centre

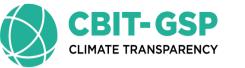

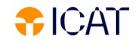

#### Other basic operations - Year

| IPCC Inventory Software - maya - [Worksheets]                                                                                                    | CONTRACTOR AND ADDRESS OF ADDRESS OF                                                                                                    |       |
|----------------------------------------------------------------------------------------------------|----------------------------------------------------------------------------------------------------|-------|
| 🖳 Application Database Inventory Year Workshe                                                                                                    | ets <u>R</u> eports <u>T</u> ools Export/ <u>I</u> mport Ad <u>m</u> inistrate <u>W</u> indow <u>H</u> elp                                                      | _ 8 > |
| 2006 IPCC Categories       Fuel Combustion         - 1 - Energy       Worksheet         - 1.A - Fuel Combustion Activities       Sector:         - 1.A.1 - Energy Industries       Category:         - 1.A.1 - Energy Industries       Subcategory:         - 1.A.1 - Energy Industries       Sector:         - 1.A.1 - Energy Industries       Sector:         - 1.A.1 - Energy Industries       Sector:         - 1.A.1 - Electricity Gen       Sector: | Activities<br>Energy<br>Fuel Combustion Activities<br>1.A.1.a.i - Electricity Generation<br>CO2, CH4 and N2O from fuel combustion by source categories - Tier 1 | 1994  |
| Inventory Year <ul> <li>Create New year</li> <li>Select year</li> </ul>                                                                                                    | New inventory<br>Create new Inventory Year                                                                                                    |       |
| • Select year                                                                                                    | New Inventory Year 1995 -                                                                                                    |       |
|                                                                                                    | <ul> <li>Create empty inventory year</li> <li>Copy data from inventory year</li> <li>1994 -</li> </ul>                                                          |       |
|                                                                                                    | Create Cancel                                                                                                    |       |

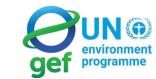

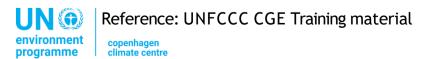

#### Other basic operations - Export

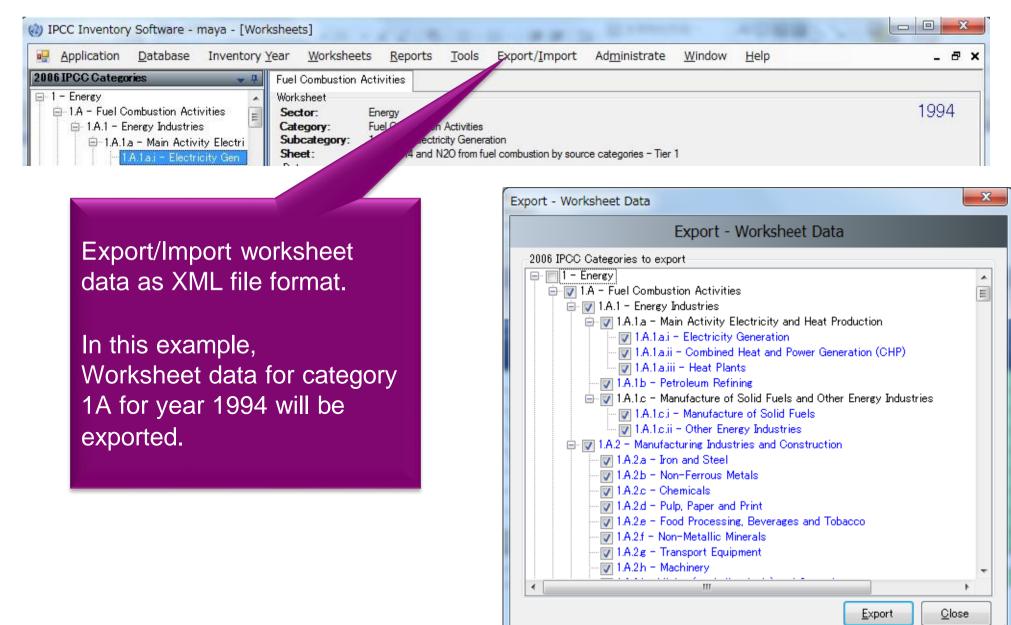

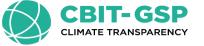

#### Multiple Users

Project manager

Sectoral Experts(s)

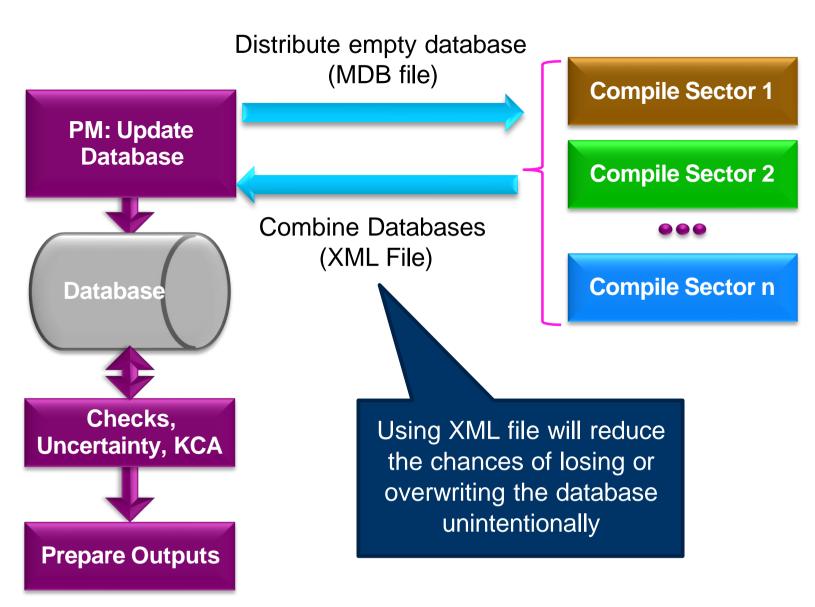

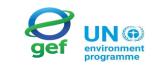

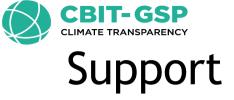

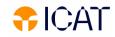

- The TSU is supporting the IPCC Inventory Software:
  - Help Desk E-mail: <u>ipcc-software@iges.or.jp</u>
  - Web Forum: <u>https://discussions.zoho.com/ipccinventorysoftware/</u>
    - please, read the User Manual
- TSU will maintain the IPCC Inventory Software and is planning to implement the following:
  - Tier 2 methods
    - ✓ from Version 2.54, the Software implements Tier 2 methods in the 2006 IPCC Guidelines for most categories under Energy, IPPU and Waste Sectors
    - ✓ livestock catégories are under dévelopment
  - Wetlands Supplement

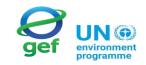

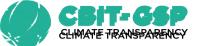

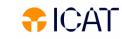

## Various Tools - Inventory Supporting Materials

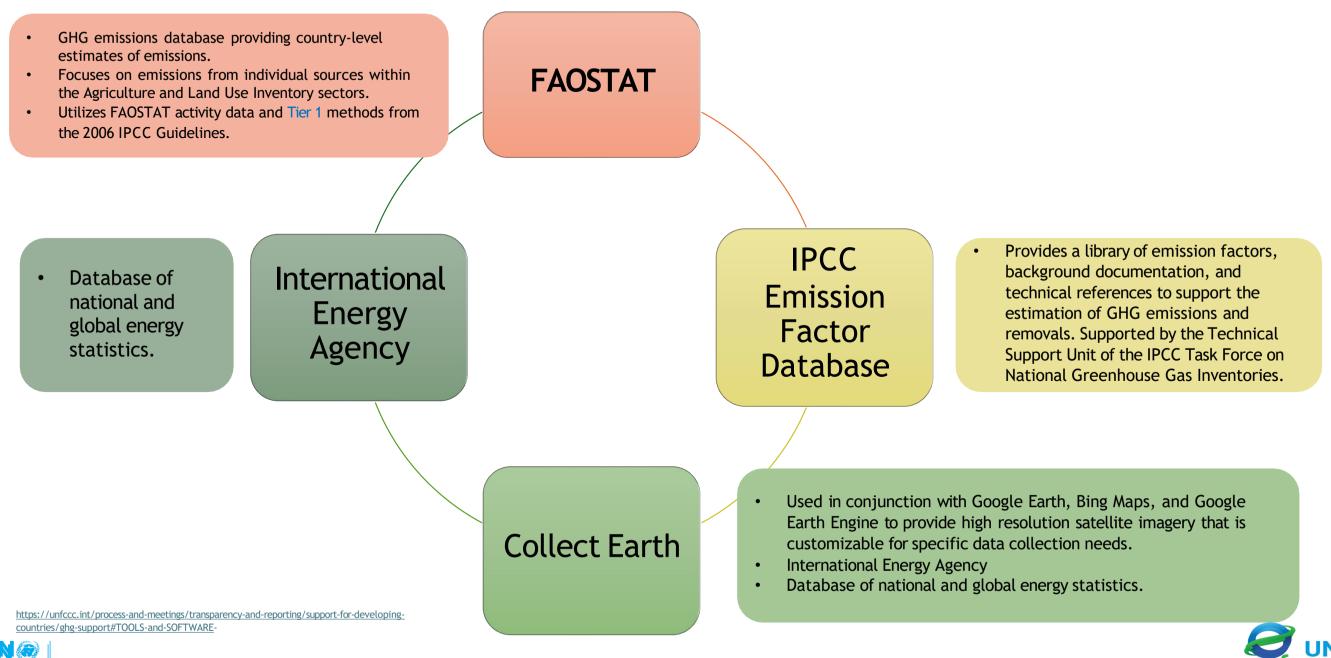

#### Lets do an exercise

Download IPCC 2006 Software

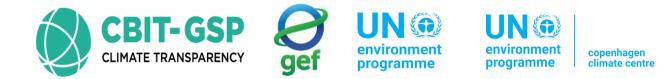

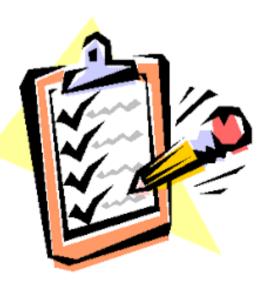

## Contents

- 1. Share the Database
- 2. Export and Import Worksheets

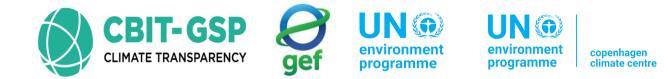

# 1. Share the Database

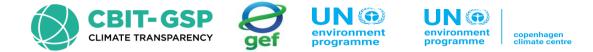

## **Define Superuser**

• Define a Superuser that is responsible for defining additional users and has full control over the application and corresponding database

|                                                                                                    | ×                               |
|----------------------------------------------------------------------------------------------------|---------------------------------|
| Welcome to IPCC Inventor                                                                                                    | y Software                      |
| The application is being run for the                                                                                                    | first time.                     |
| It is necessary to define superuser. Superuser has ful<br>application and is responsible for defining and managin<br>this instance of application | g additional users working with |
| Please, supply superuser login name and pass                                                                                                    | word in the textboxes           |
| Login                                                                                                    |                                 |
| Password                                                                                                    |                                 |
| Confirm Password                                                                                                    |                                 |
| Password hint                                                                                                    |                                 |
|                                                                                                    |                                 |
| ОК                                                                                                    | Cancel                          |

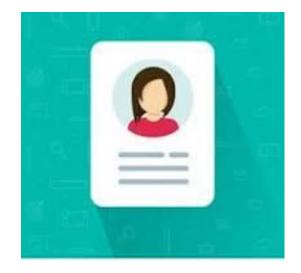

| Login    | Superuser_Belize |
|----------|------------------|
| Password | Belize           |

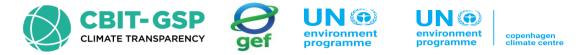

## **Choose country**

• It is necessary to choose desired Region and Country/Territory

| Region            | Latin America and Caribbean |
|-------------------|-----------------------------|
| Country/Territory | Belize                      |

## **Create Inventory Year**

• it is necessary to create an initial Inventory Year

|                             |                   | ×      |
|-----------------------------|-------------------|--------|
| Choose C                    | Country/Territory |        |
| Region<br>Country/Territory |                   | ~      |
|                             | ОК                | Cancel |

|                                                |                  | ×      |
|------------------------------------------------|------------------|--------|
| Crea                                           | te new Inventory | Year   |
| New Inventory Year                             | 2010             | ~      |
| Create empty inventor<br>Copy data from invent |                  | ~      |
| Create                                         |                  | Cancel |

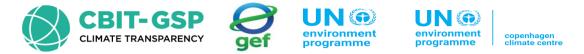

OK

Cancel

Apply

#### **Check and modify Inventory Preferences**

- Use the Application / Preferences menu to access
   Application preferences
- Check and modify the following values, if necessary:
  1) Use the Start inventory year numeric box to set the starting inventory year. The default is 1990.
- 2) Use the End inventory year numeric box to set the ending inventory year. The default is the current year.
- 3) Use Base Year for assessment of uncertainty in trend numeric box to define Base Year for assessment of uncertainty in trend. The default is 1990.

|                                                         | $\times$ |
|---------------------------------------------------------|----------|
| Application preferences                                 |          |
| General Database Worksheets Reports Inventory Year Grid |          |
| Start inventory year 1990                               |          |
| End inventory year 2025                                 |          |
| Base year for assessment of uncertainty in trend 1990   |          |

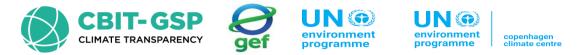

### Check and set default CO<sub>2</sub> Equivalents

- Currently, active (default) CO<sub>2</sub> Equivalent Type is indicated in the status bar located at the bottom of the main software window.
- Use Administrate / CO<sub>2</sub> Equivalents menu to access management of CO<sub>2</sub> Equivalents.
- The Type list contains 4 fixed types with fixed CO<sub>2</sub> Equivalent values, that cannot be changed or deleted:
  - SAR GWPs
  - TAR GWPs
  - AR4 GWPs
  - AR5 GWPs these are set as default

|   |                               |                                  |            |                        | >           |  |  |  |
|---|-------------------------------|----------------------------------|------------|------------------------|-------------|--|--|--|
|   |                               |                                  | CO2 Equiva | lents                  |             |  |  |  |
| Т | ре                            | AR5 GWPs (100 year time horizon) | ~ S        | Set as default Add typ | Delete type |  |  |  |
|   |                               |                                  | Gas Grou   | ıp                     |             |  |  |  |
|   | - <b>)</b>                    | CO2, CH4 & N2O                   |            |                        |             |  |  |  |
|   |                               | Gas                              |            | CO2 Equivalent         | Remark      |  |  |  |
|   |                               | CARBON DIOXIDE (CO2)             |            | 1                      |             |  |  |  |
|   |                               | METHANE (CH4)                    |            | 28                     |             |  |  |  |
|   |                               | NITROUS OXIDE (N2O)              |            | 265                    |             |  |  |  |
|   |                               |                                  | Gas Grou   | ıp                     |             |  |  |  |
| 6 | Ethers and Halogenated Ethers |                                  |            |                        |             |  |  |  |
| 6 | HFCs                          |                                  |            |                        |             |  |  |  |
| E | ]                             | Other pollutants                 |            |                        |             |  |  |  |
| 6 | Ð                             | PFCs                             |            |                        |             |  |  |  |
| 6 | <u>]-</u>                     | Precursors                       |            |                        |             |  |  |  |
| 6 | SF6                           |                                  |            |                        |             |  |  |  |
| 6 | )<br>                         | NF3                              |            |                        |             |  |  |  |
|   | 2                             | SF5CF3                           |            |                        |             |  |  |  |

### Adding new user

- Use Administrate / Users menu to access User
   Management system which is designated for adding new
   users and editing and deleting existing users in the
   currently open database.
- Enter the desired unique login name into the Login textbox
- Use the Superuser checkbox to define the user as a Superuser (checked) or ordinary user (unchecked)
- In the case of ordinary users define Allowed Worksheets for the user to work with
- Click the Set password button to explicitly set the password for new user
- Click the Add new button to save a new user into the database

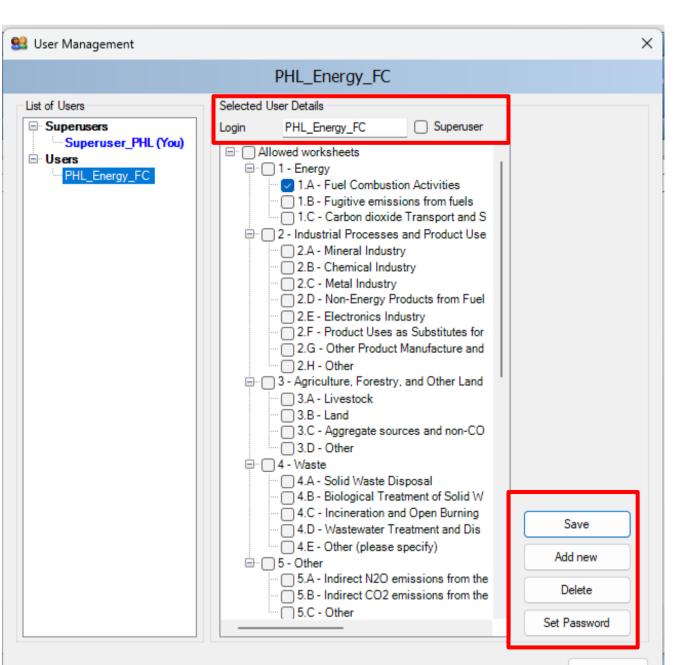

**CBIT-GSP** 

programme

IIN @

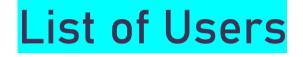

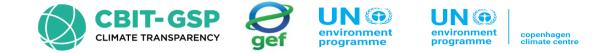

#### **Superusers**

contains the list of all Superusers. The user marked blue represents the currently logged-in user.

The following restrictions apply to Superusers:

- Currently logged-in user is prohibited from removing themselves from the Superusers group for security reasons.
- Currently logged-in user is prohibited to delete itself
- All worksheets are allowed automatically without the possibility of changing the list of allowed worksheets

#### **Users**

contains the list of ordinary users.

The following restrictions apply:

- Access to the Administrate section of the software is prohibited
- Can see and edit only worksheets specified as Allowed Worksheets

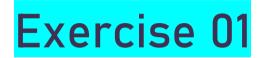

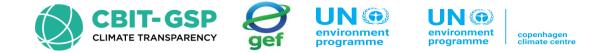

Please use the downloaded database and credentials for the respective sectors for data entering and compilation

| Sector                               | Login Name     | Password       |
|--------------------------------------|----------------|----------------|
| Super User                           | BZE_Superuser  | Superuser      |
| Energy-<br>1.B-Fugitive<br>Emissions | BZE_Energy     | BZE_Energy     |
| Waste-<br>Solid waste<br>disposal    | BZE_SolidWaste | BZE_SolidWaste |

Go to Dummy Data Databased (Default when downloading software)

ipcc2006\_dummy\_v291.accdb

- 1. Create Super User
- 2. Create Sector User for your sector

### Saving database

Use the "Database / Save As..." menu to save the

currently open database to a new file:

- Select destination folder and file
- Choose whether to remove password protection (see note below)
- Decide whether to compress (ZIP) database file
   (compressed database file must be
   uncompressed (unzipped) before opening it in the
   software).

NOTE: Do not remove password protection. Removing the password protection will prevent the database from opening in the software (Software strictly accepts password protected database only for security reasons)

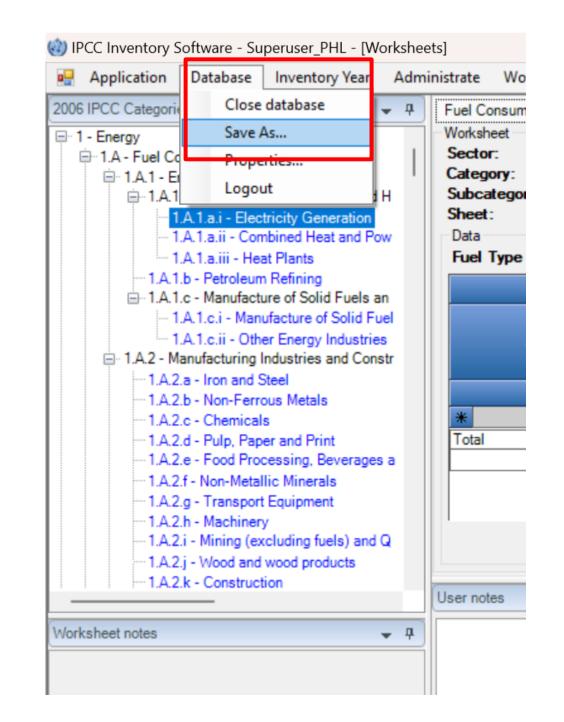

**CBIT-GSP** 

UN @

programme

#### Share one database vs. maintaining multiple databases

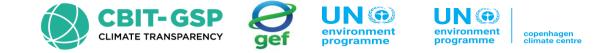

#### Share database file on a network drive

copy the created database file to some shared folder on the network, where other inventory compilers have read/write access. This alternative is strongly recommended because after making administrative changes, all compilers are automatically affected.

#### Share a copy of the database file via e-mail

Send a copy of the created database file to each of the inventory compilers (e.g. via e-mail). Administrative changes must be performed within each copy of the database to maintain consistency across inventory compilers. This approach can easily lead to inconsistency amongst compilers and therefore is not recommended.

# Using the software in an inventory team

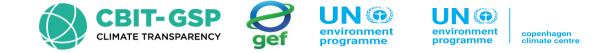

The safe and simple way to share the data

between users is to share one database.

1) The project manager should initialize the database.

2) The project manager provides the database (ACCDB file) to each user.

3) After users update the data to their database,this data should be exported as XML file.

4) The manager imports the XML file to update the database.

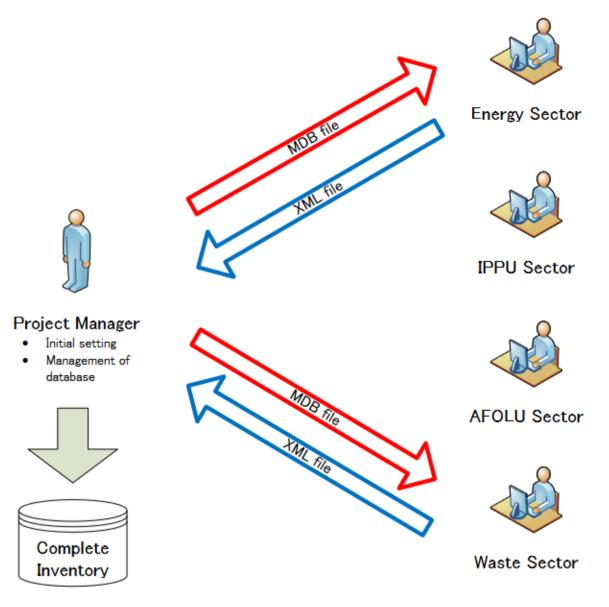

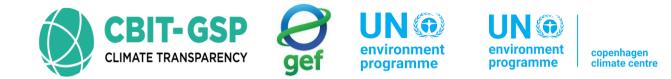

# 2. Export and Import Worksheets

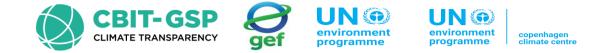

#### **Export Worksheet Data**

This menu item opens the dialog box that allows selecting and exporting part of the current inventory year, i.e. one or more sectors, subsectors, or categories into an XML file.

1) Select one or more categories of interest. Categories containing worksheets (data) are marked blue

2) Click the Export button and supply the destination XML file when asked.

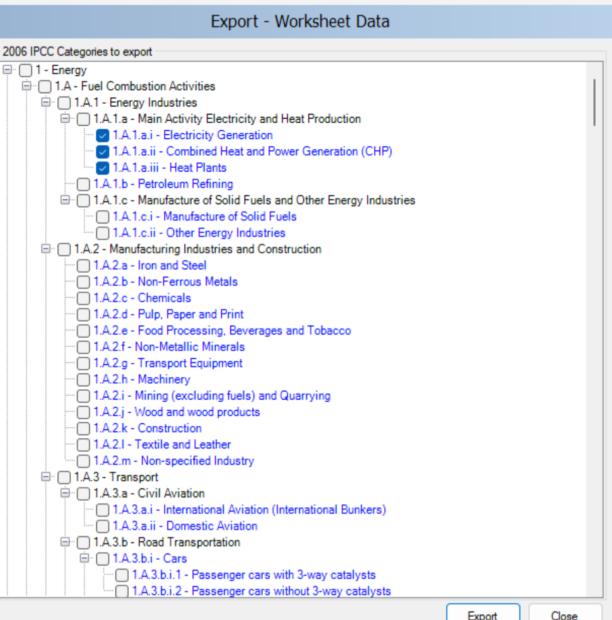

 $\times$ 

#### **Import Worksheet Data**

This menu item opens the dialog window that allows importing an XML file containing a part of an inventory, i.e. one or more sectors, sub-sectors or categories into the currently open database and currently chosen Inventory Year.

Click the Open button to browse for XML file to be imported.
 Check the details such as XML Import Version, Source inventory year, and Number of records, and decide whether this import file suits your needs.

- Section Categories to import contains the list of all categories included in the source XML file. Select the categories of interest to be imported. All categories are selected by default.
- 4) Click the Import button to begin importing. A progress bar will be shown to indicate the progress of import.

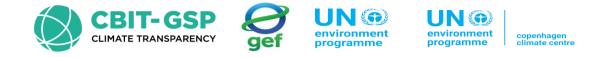

|                                                                                                    | el Consumption Data Fuel                                                                                                    | Combustion Emissions                                                                                                    |           |                               |
|----------------------------------------------------------------------------------------------------|----------------------------------------------------------------------------------------------------|----------------------------------------------------------------------------------------------------|-----------|-------------------------------|
| <ul> <li>■ 1. Energy</li> <li>■ 1. Energy</li> <li>■ 1.4. Fuel Combustion Activities</li> <li>■ 1.4.1. Energy Industries</li> <li>■ 1.4.1.a. = Name Activities</li> <li>■ 1.4.1.a. = Name Activities</li> <li>■ 1.4.1.a. = Combined Heat and Power Concretion (CHP)</li> <li>■ 1.4.1.a. = Combined Heat and Power Concretion (CHP)</li> <li>■ 1.4.1.a. = Name Reining</li> <li>■ 1.4.1.a. = Name Reining</li> <li>■ 1.4.1.a. = Name Reining</li> <li>■ 1.4.1.a. = Name Reining</li> <li>■ 1.4.1.a. = Name Reining</li> <li>■ 1.4.1.a. = Name Reining</li> <li>■ 1.4.1.a. = Name Reining</li> <li>■ 1.4.1.a. = Name Reining</li> <li>■ 1.4.1.a. = Name Reining</li> <li>■ 1.4.1.a. = Name Reining</li> <li>■ 1.4.2.a. = Non end Steel</li> <li>= 1.4.2.a. = Non end Steel</li> <li>= 1.4.2.a. = Non end Steel</li> <li>= 1.4.2.a. = Non end Steel</li> <li>= 1.4.2.a. = Non end Steel</li> <li>= 1.4.2.a. = Non end Steel</li> <li>= 1.4.2.a. = Non end Steel</li> <li>= 1.4.2.a. = Non-Ferroso Matis</li> <li>= 1.4.2.a. = Non-Ferroso Matis</li> <li>= 1.4.2.a. = Non-Ferroso Matis</li> <li>= 1.4.2.a. = Non-Ferroso Matis</li> <li>= 1.4.2.a. = Non-Ferroso Matis</li> <li>= 1.4.2.a. = Non-Ferroso Matis</li> <li>= 1.4.2.a. = Non-Ferroso Matis</li> <li>= 1.4.2.a. = Non-Ferroso Matis</li> <li>= 1.4.2.a. = Non-Ferroso Matis</li> <li>= 1.4.2.a. = Non-Ferroso Matis</li> <li>= 1.4.2.a. = Non-Specified Industry</li> <li>= 1.4.3.a. = Non-specified Industry</li> <li>= 1.4.3.a. = Non-specified Industry</li> <li>= 1.4.3.a. = Non-Specified Industry</li> <li>= 1.4.3.a. = Non-specified Industry</li> <li>= 1.4.3.a. = Non-specified Industry</li> <li>= 1.4.3.a. = Non-specified Industry</li> <li>= 1.4.3.a. = Non-specified Industry</li> <li>= 1.4.3.a. = Non-specified Industry</li> <li>= 1.4.3.a. = Non-specified Industry</li> <li>= 1.4.3.a. = Non-specified Industry</li> <li>= 1.4.3.a. = Non-specified I</li></ul> | Antipactic and a second second | tion Activities chinery  Import - Worksheet Data  C:\Users\chama\Downloads\Fugitive Emissions D8.xml 2.501 Philippines 2000 6 to import to import to import to import straining seem gas envisations andoned underground mines ning straining seem gas envisations andoned services and and and and and and and and and and | Coper Con | Equation 2.4<br>sumption Unit |
| ⇒ 1.A3 d - Water-borne Navigation<br>→ 1.A3 di - International water-borne navigation (Internati<br>→ 1.A3 dii - Domestic Water-borne Navigation<br>⇒ 1.A3 e - Other Transportation                                                                                                    |                                                                                                    | View XMLfile Import                                                                                                    | Close     |                               |
| 1.A.3.e.i - Pipeline Transport Us                                                                                                    | er notes                                                                                                    |                                                                                                    |           | + + 1.A.2.h - Time            |
| - 1 A 3 ali - Off read  - 1 A 4 ali - Off read  - 1 A 4 ali - CommercialInstitutional - 1 A 4 ali - Residential - 1 A 4 ali - AnicialInaviEndentialInoFish Farms - 1 A 4 ali - AnicialInaviEndentialInoFish Farms                                                                                                    |                                                                                                    |                                                                                                    |           | 0.8                           |
| vérkaheat notes - 7                                                                                                    |                                                                                                    |                                                                                                    |           | 0 000                         |

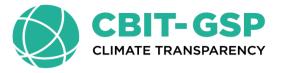

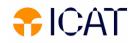

## **UNFCCC ETF Reporting Tool**

16 – 19 April 2024 **Belize** 

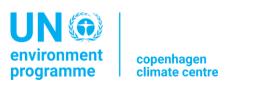

**Brittany Meighan Rancharan** Regional Network Coordinator – Anglophone Caribbean

**CBIT-GSP** 

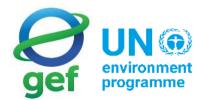

supported by

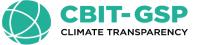

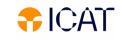

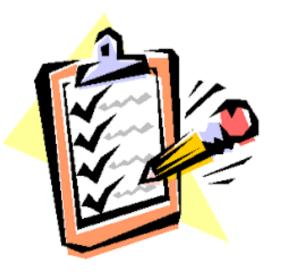

## Contents

- 1. Introduction to the UNFCCC ETF Reporting Tool
- 2. Interoperability with IPCC Software
- 3. Request access to the ETF Reporting tools

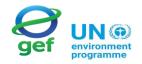

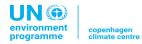

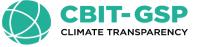

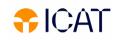

#### Introduction

Following the mandate from decision 5/CMA.3, the secretariat is developing the ETF reporting tools for use by Parties for reporting the information as required by the modalities, procedures and guidelines for the enhanced transparency framework (decision 18/CMA.1)

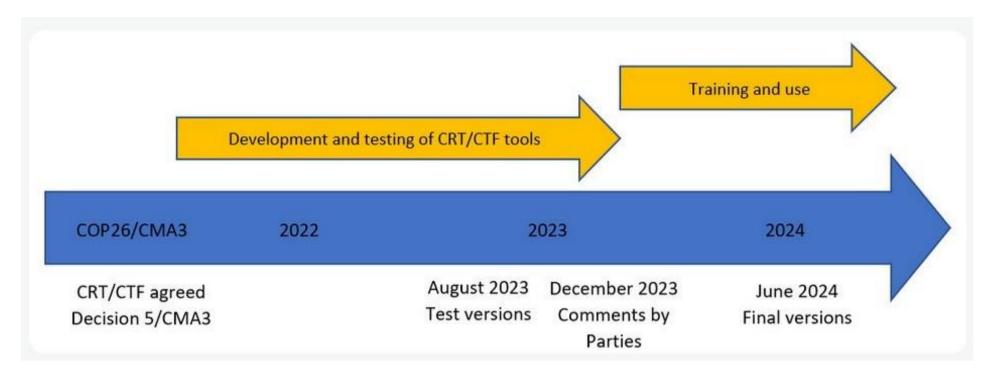

Milestones in the process of development of the reporting tools

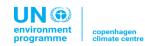

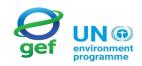

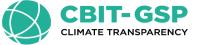

## **ETF Reporting Tools**

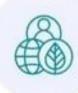

**GHG INVENTORY REPORTING TOOL** 

environment programme • Generates the common reporting tables (CRTs) for the electronic reporting of the information in the national inventory reports (NIRs) of anthropogenic emissions by sources and removals by sinks of GHG as contained in annex I to decision 5/CMA.3

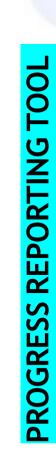

• Generates the common tabular formats (CTFs) for the electronic reporting of the information necessary to track progress made in implementing and achieving nationally determined contributions (NDCs) under Article 4 of the Paris Agreement, as contained in Annex II to decision 5.CMA.3

SUPPORT REPORTING TOOL

• Generates the common tabular formats (CTFs) for the electronic reporting of the information on financial, technology development and transfer and capacitybuilding (FTC) support provided and mobilized, as well as support needed and received, under Articles 9-11 of the Paris Agreement, as contained in annex III to the decision 5/CMA.3

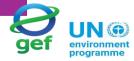

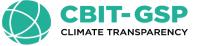

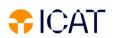

### Interoperability with IPCC Software

The interoperability with the IPCC Software <u>allows the</u> <u>transfer of the data from the IPCC software to the GHG</u> <u>Inventory Reporting Tool</u>. After estimating the national GHG inventory Parties can export the JSON data exchange file from IPCC software and import it to the GHG inventory reporting tool.

- Generation and Export of JSON files are available in the IPCC software version 2.871 or later.
- In the test version, JSON import can be done at the sector level only.
- In the test version, JSON file generation has been implemented for the Energy and Waste sector only.

More sectors will follow in future releases.

| 006 IPCC Categories                                                                                                    | <b>↓</b> ₽ | Fuel Consumption Dat<br>Worksheet | <sup>a</sup> Fuel Combustion Emis                                  | ssions |   |
|----------------------------------------------------------------------------------------------------|------------|-----------------------------------|--------------------------------------------------------------------|--------|---|
|                                                                                                    |            | Sector: En<br>Category: Fue       | ergy<br>el Combustion Activities<br>.1.a.i - Electricitv Generatio | n      |   |
| 1.A.1.a.iii<br>1.A.1.a.iii                                                                                                    |            |                                   | CRT Data Set name                                                  |        | D |
| - 1.A.1.c.i<br>- 1.A.2.e.<br>- 1.A.2.e. Iron a<br>- 1.A.2.e. Iron a<br>- 1.A.2.b. Non-1<br>- 1.A.2.c. Chen<br>- 1.A.2.c. Chen<br>- 1.A.2.c. Food<br>- 1.A.2.f. Non-1<br>- 1.A.2.g. Trans<br>- 1.A.2.f. Minin<br>- 1.A.2.j Wood<br>- 1.A.2.j Wood<br>- 1.A.2.k Cons<br>- 1.A.2.k Cons |            |                                   |                                                                    |        |   |
|                                                                                                    |            |                                   |                                                                    |        |   |

#### In the IPCC Software

- 1. After compiling your GHG inventory, Click "Export/Import"
- > "Export" > "UNFCCC CRT"
- 2. Click "Generate JSON" and a JSON file is generated.
- 3. Save the JSON file to your computer and it can now be

imported to the GHG Inventory reporting tool.

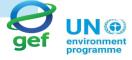

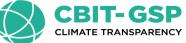

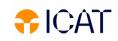

## Interoperability with IPCC Software

| 1.A.1.a - Main Activity E<br>1.A.1.a.i - Electricity |                                    | Name:  | Energy |                                             |              |
|------------------------------------------------------|------------------------------------|--------|--------|---------------------------------------------|--------------|
| 1 A 1 - ii Combined                                  | Energy2000_20240313                | Years: | Year   | Selec                                       |              |
| 1.A.1.b - Petroleum Refi                             |                                    |        | 2000   | CRT Data Set name                           |              |
| □ 1.A.1.c - Manufacture of                           |                                    |        |        |                                             | 3.03.2024 16 |
| - 1.A.1.c.i - Manufactu<br>1.A.1.c.ii - Other Ene    |                                    |        |        |                                             | 0.00.2024 10 |
| □ 1.A.2 - Manufacturing Indust                       |                                    |        |        | Select sector and years ×                   |              |
|                                                      |                                    |        |        |                                             |              |
| 1.A.2.b - Non-Ferrous M                              |                                    |        |        | Sector Energy ~                             |              |
|                                                      |                                    |        |        | Years                                       |              |
| 1.A.2.e - Food Processin                             |                                    |        |        | 2000                                        |              |
|                                                      |                                    |        |        |                                             |              |
| 1.A.2.g - Transport Equi                             |                                    |        |        |                                             |              |
| 1.A.2.h - Machinery                                  |                                    |        |        |                                             |              |
|                                                      |                                    |        |        |                                             |              |
|                                                      |                                    |        |        |                                             |              |
|                                                      |                                    |        |        |                                             |              |
|                                                      |                                    |        |        |                                             |              |
| eet notes                                            |                                    |        |        | Select all Unselect all Invert selection OK |              |
| eet notes                                            |                                    |        |        |                                             |              |
|                                                      |                                    |        | 1      |                                             |              |
|                                                      | New CRT Data Set Edit CRT Data Set | Sa     | ve     |                                             |              |

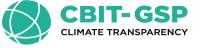

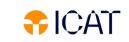

#### Upload JSON files generated from IPCC Software to UNFCCC Reporting

#### In the GHG Inventory reporting tool

- 1. In the "Inventories" tab, click "+ Create version"
- 2. Click "Select" in the "Upload a file" tile
- Click "Select" and select the JSON file exported from the IPCC software. You can also drag and drop the file in drag and drop area.
- Specify "Submission year", "Default version" and click "Create inventory". The inventory will be created.
- 5. Specify applicable version settings and click "Go to data entry" to start working on your inventory.
- 6. The data imported from the IPCC software will already be populated in the data entry grids.
- 7. You can modify the data, if needed.

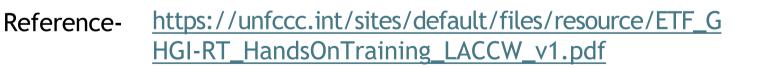

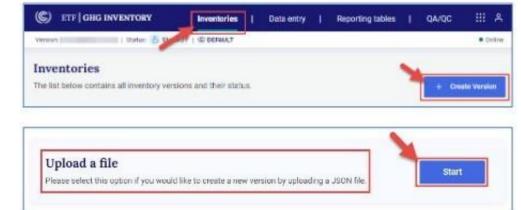

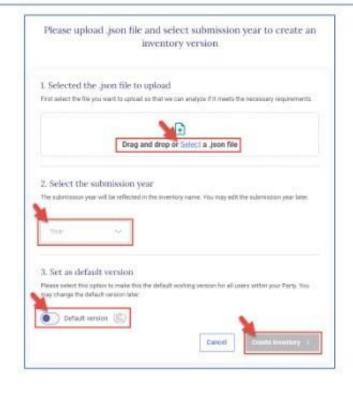

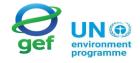

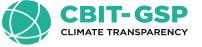

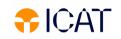

#### How to request access to the ETF Reporting tools?

To request access for testing the ETF Reporting Tools

- Request your National Focal Point to nominate you for accessing ETF Reporting Tools
- UNFCCC Secretariat will provide access to the users
- Users can start testing the ETF Reporting Tools

Following the mandate from decision 5/CMA.3, the secretariat has released the test version of the tool at

https://apps.unfccc.int/home

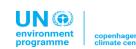

Reference- <a href="https://unfccc.int/sites/default/files/resource/ETF\_GHGI-RT\_HandsOnTraining\_LACCW">https://unfccc.int/sites/default/files/resource/ETF\_GHGI-RT\_HandsOnTraining\_LACCW</a>

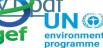

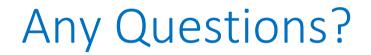

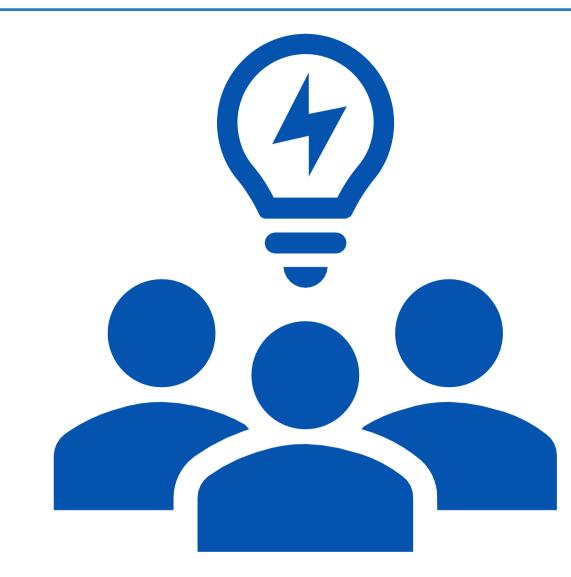

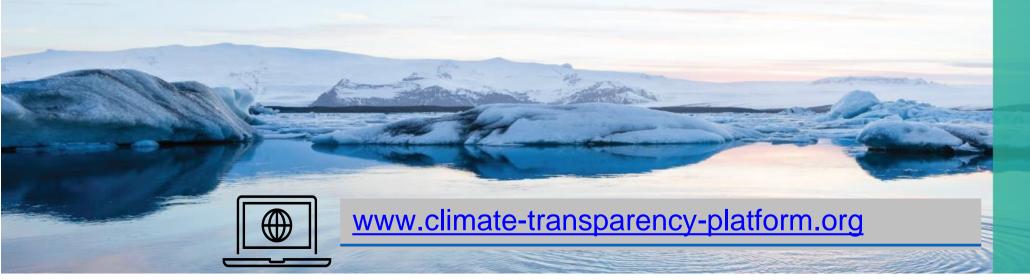

Welcome to the Climate Transparency Platform

LEARN MORE

# Thank you for your attention !

CBIT-GSP CLIMATE TRANSPARENCY

Please reach out to us for any question, comments or

suggestions!

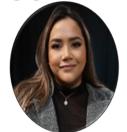

Anglophone Caribbean Network Coordinator

Brittany Meighan Rancharan Brittany.Meighan@un.org

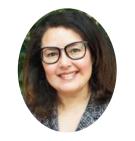

CBIT-GSP Global Coordinator

Fatima-Zahra TAIBI

fatima-zahra.taibi@un.org

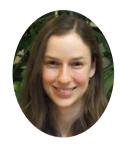

CBIT-GSP Project Officer

Susanne KONRAD

susanne.konrad@un.org

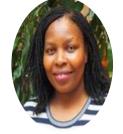

CBIT-GSP Transparency Officer

Khetsiwe KHUMALO

khetsiwe.khumalo@un.org

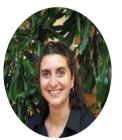

CBIT-GSP Project Officer

Juliette LUNEL

juliette.lunel@un.org

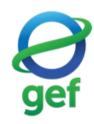

environment programme

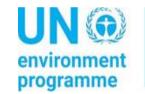

copenhagen climate centre